## You will need download TCP MobileClock app from

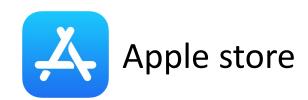

or

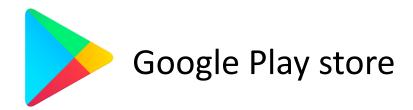

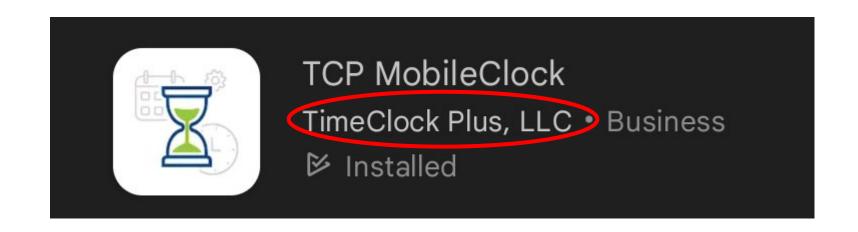

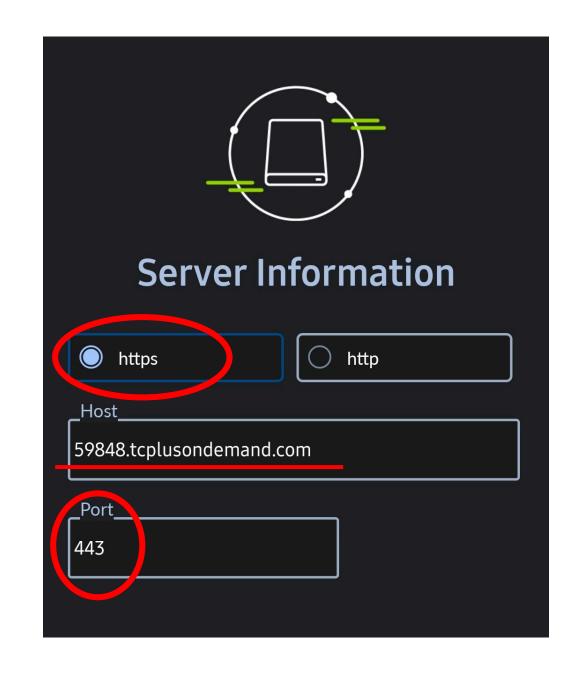

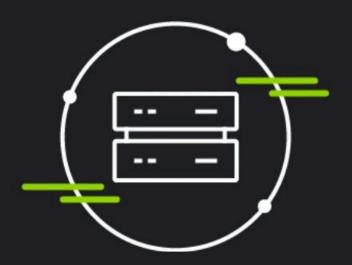

## Namespace

Namespace\_

59848

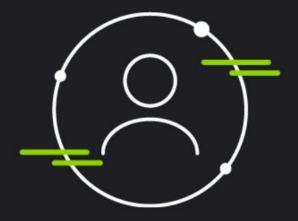

Log On

\_ID Number\_\_

ID Number

ID Number: Enter your Employee ID number

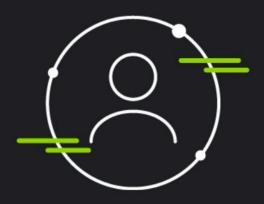

## Log On

Pin: Enter your Employee ID number

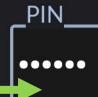

Confirm your name appears on top!

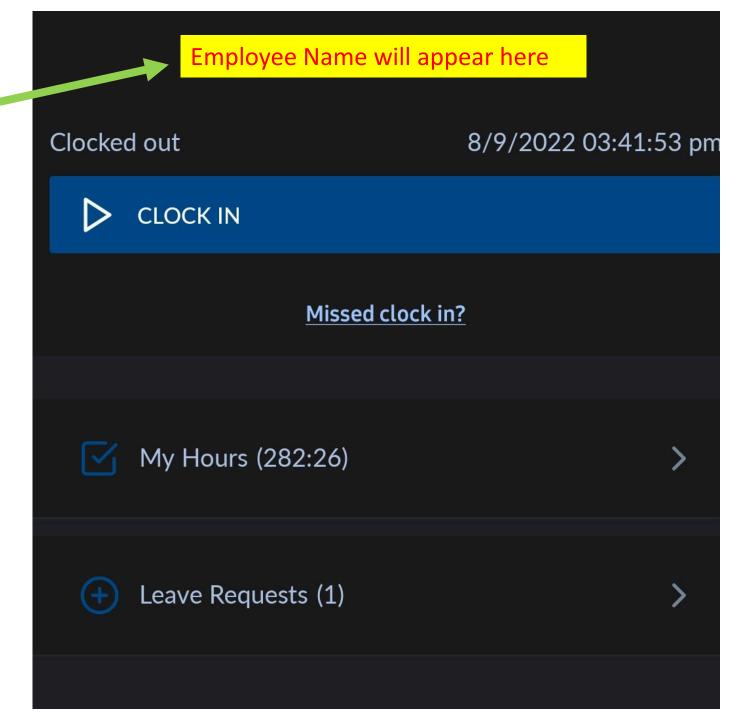